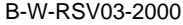

## 予約録画する <u>~テジタル放送を番組表でHDDに毎日・毎週予約録画する~</u>

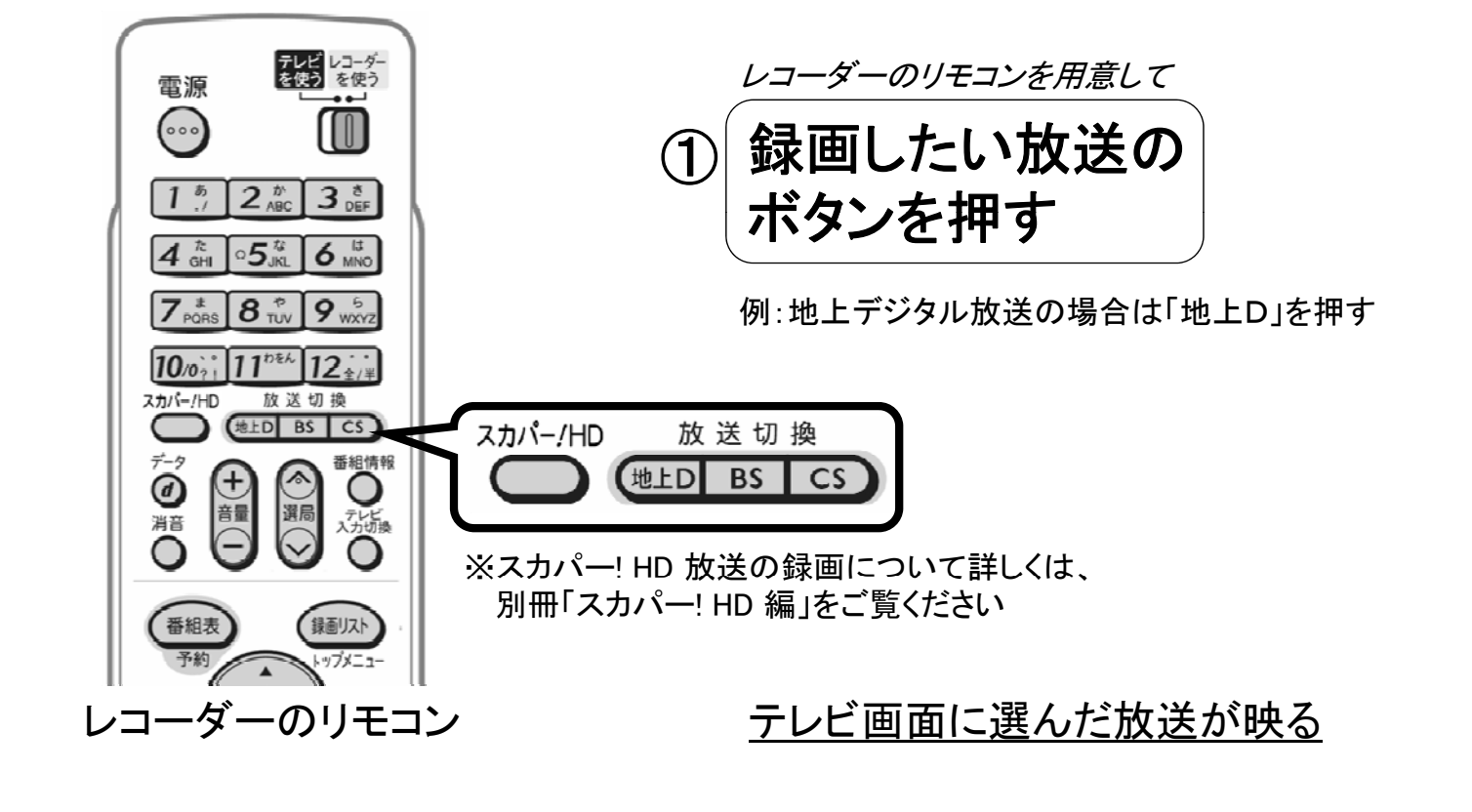

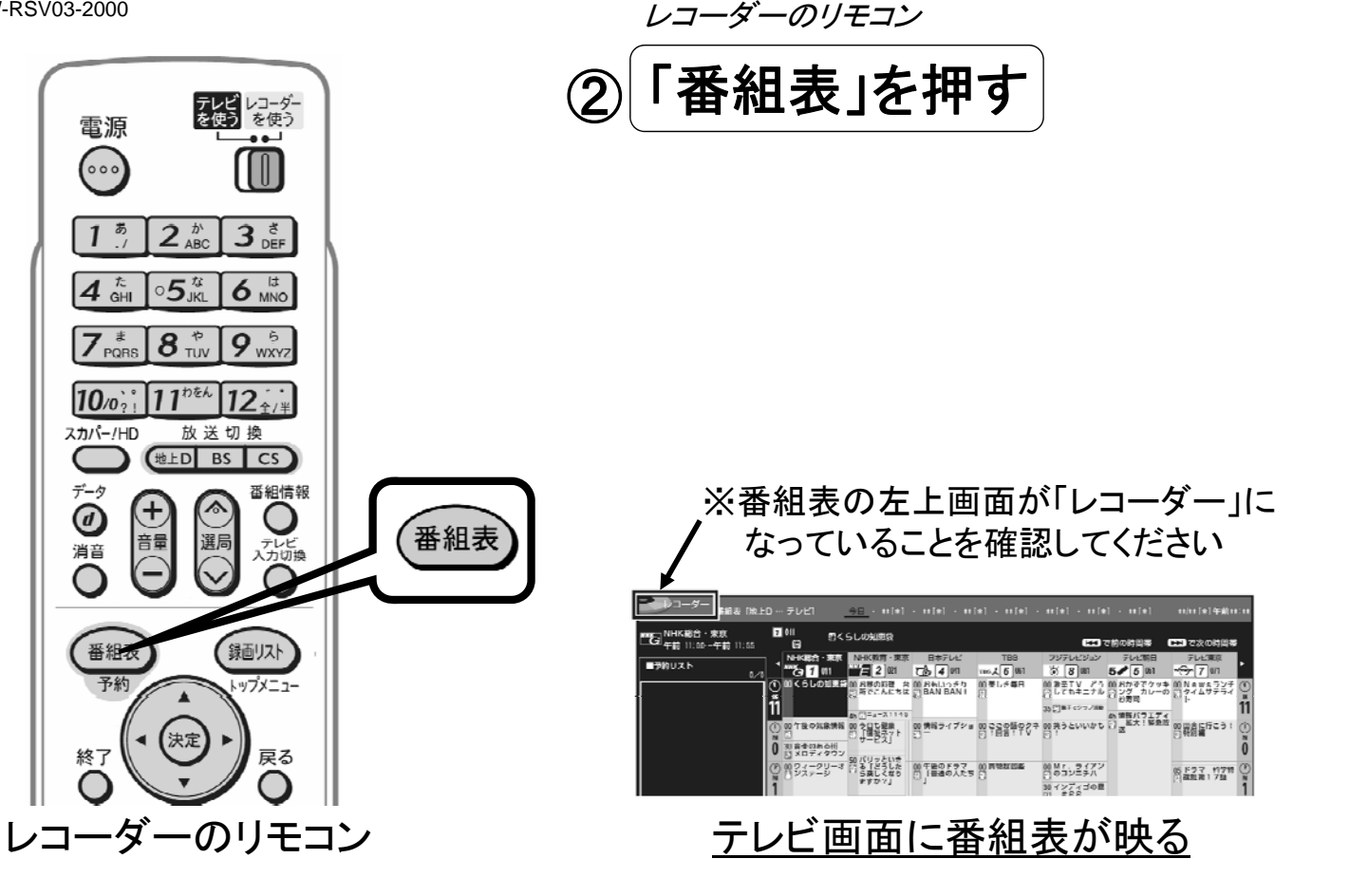

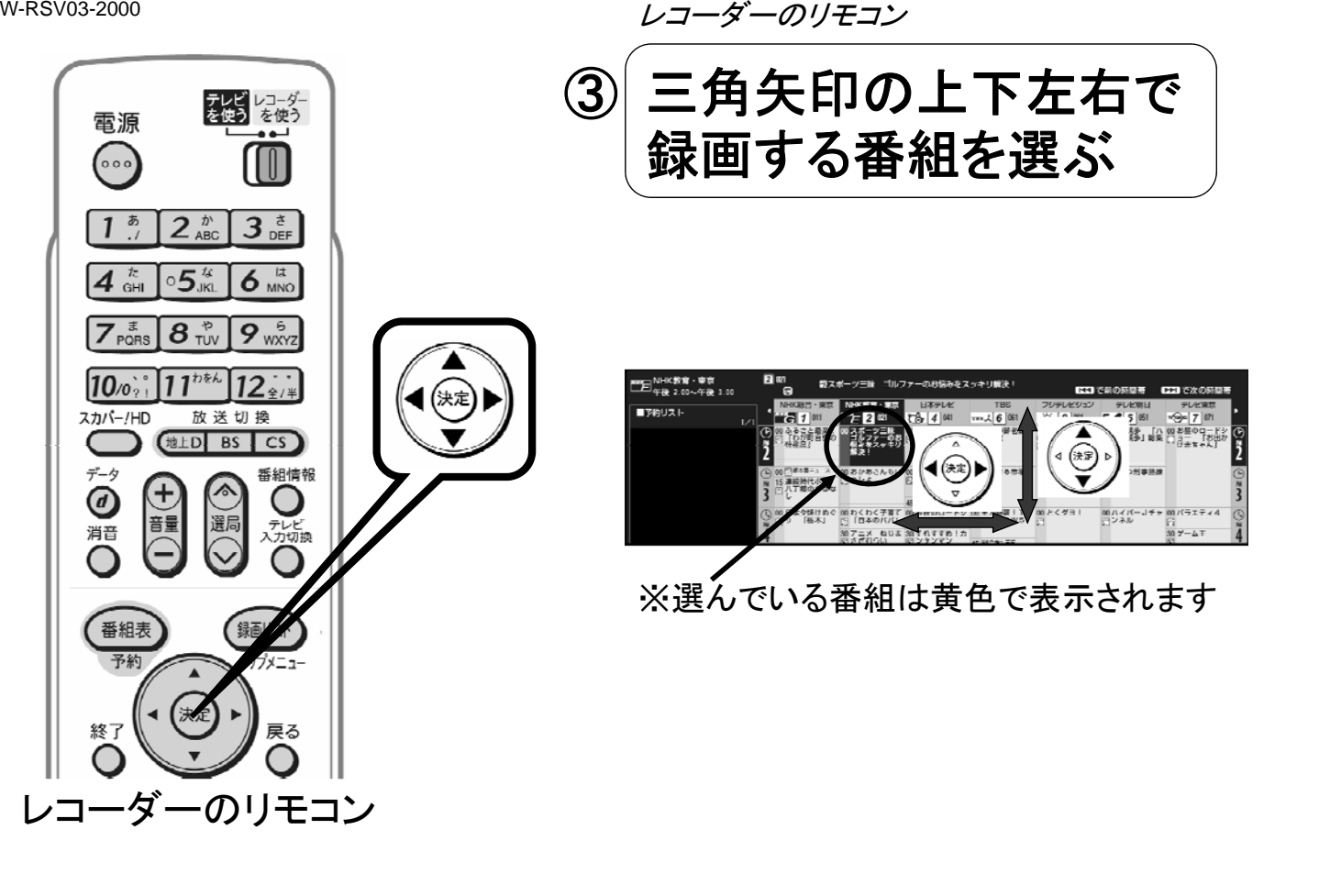

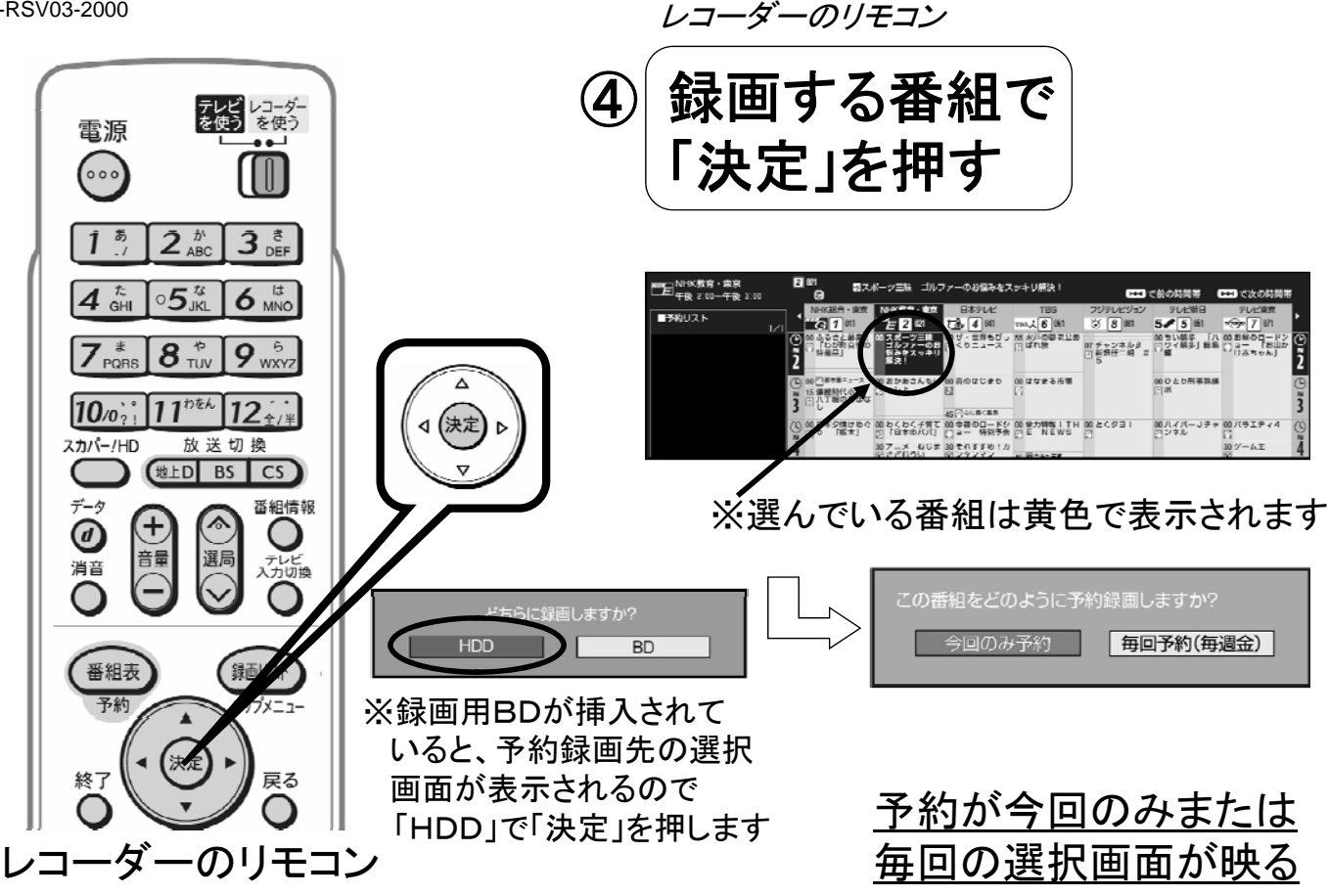

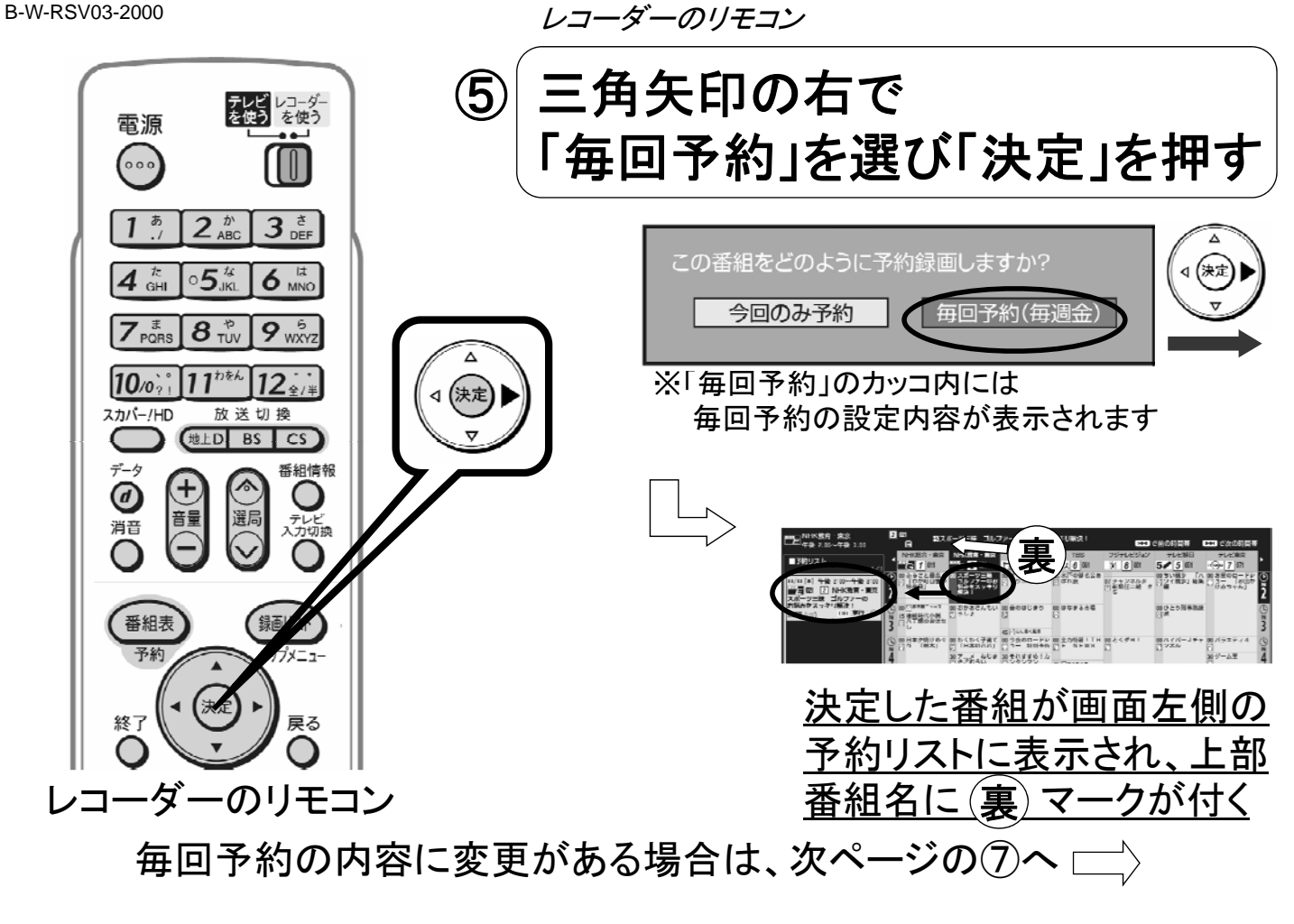

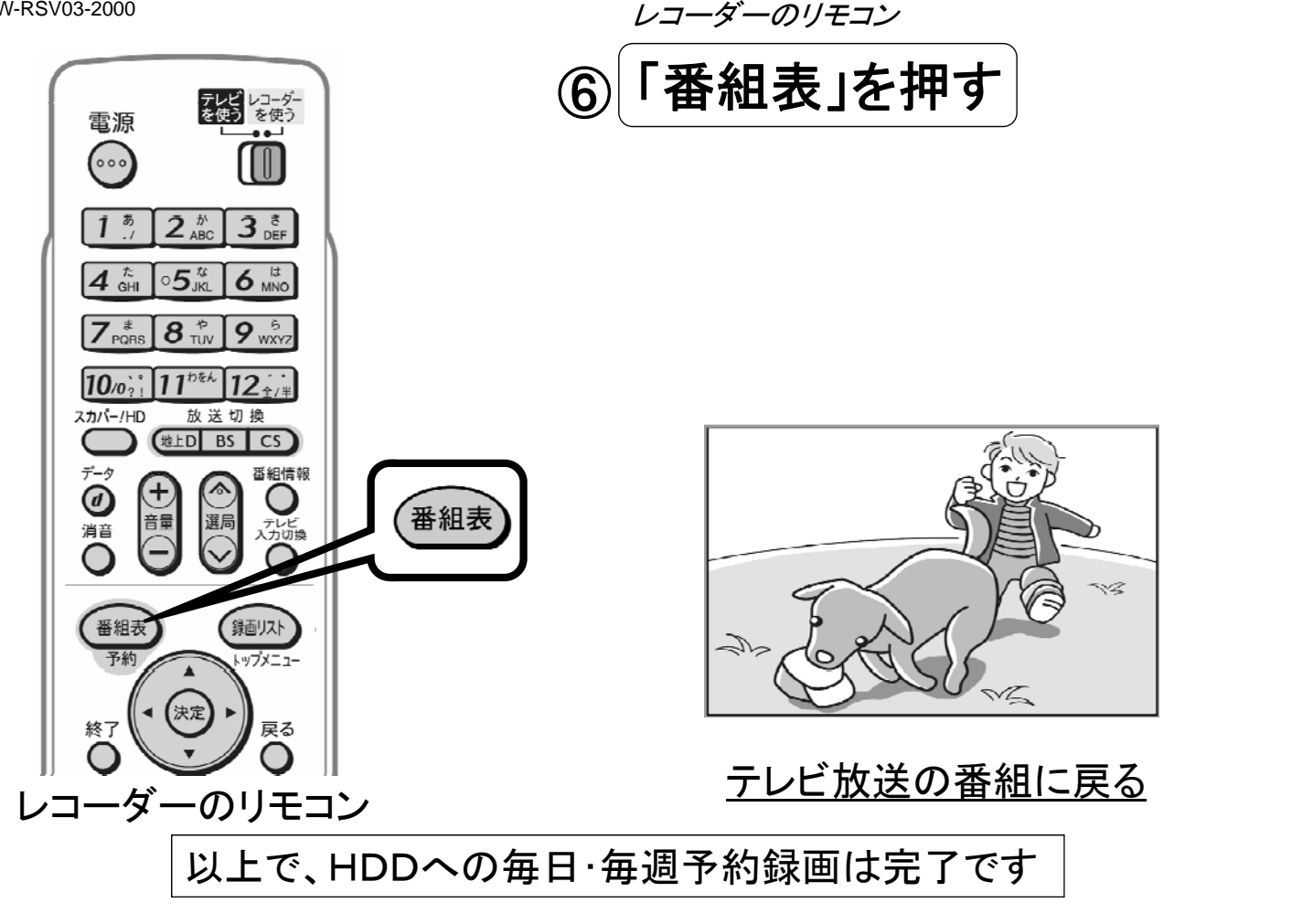

## B-W-RSV03-2000 予約の内容を変更するには レコーダーのリモコン テレビ レコーダー<br>を使う を使う 電源 ⑦ もう一度同じ番組で ſM  $\sim$ 「決定」を押す  $1<sup>5</sup>$  $2<sub>ABC</sub>$  $3eE$  $\circ 5_{\text{JKL}}^{\text{tr}}$  $\overline{6}$  MNO  $4 \frac{\hbar}{GH}$ **CO** ca  $7_{\text{POBS}}$   $8_{\text{TW}}$  $9_{\text{wxyz}}$ ■判りスト  $\lambda$ |\*| 午後 2:00~4<br>|02| [2] NHK敬<br>:ツ三致 ゴルファ<br>|ホスッキリ解決!  $11^{h\bar{k}k}$   $12_{\pm}$ 4 (決定)  $10<sub>o</sub>$ 四位とり刑事刑理 **BASSE** スカバー/HD 放送切換 連結時代小説 C  $f$  the  $\overline{e}$ **Gas BIZEX DUR BIEREED!N**  $\tilde{\tau} - \zeta$ 番組情報  $\bm{G}$ 音量 消音 番組表 予約番組の取り消し、または予約内容を変更しますか? 取り消す 変更する 表録画予約も追加 マイディスク予約する 終了 レコーダーのリモコン 予約の取り消し・変更画面に換わる

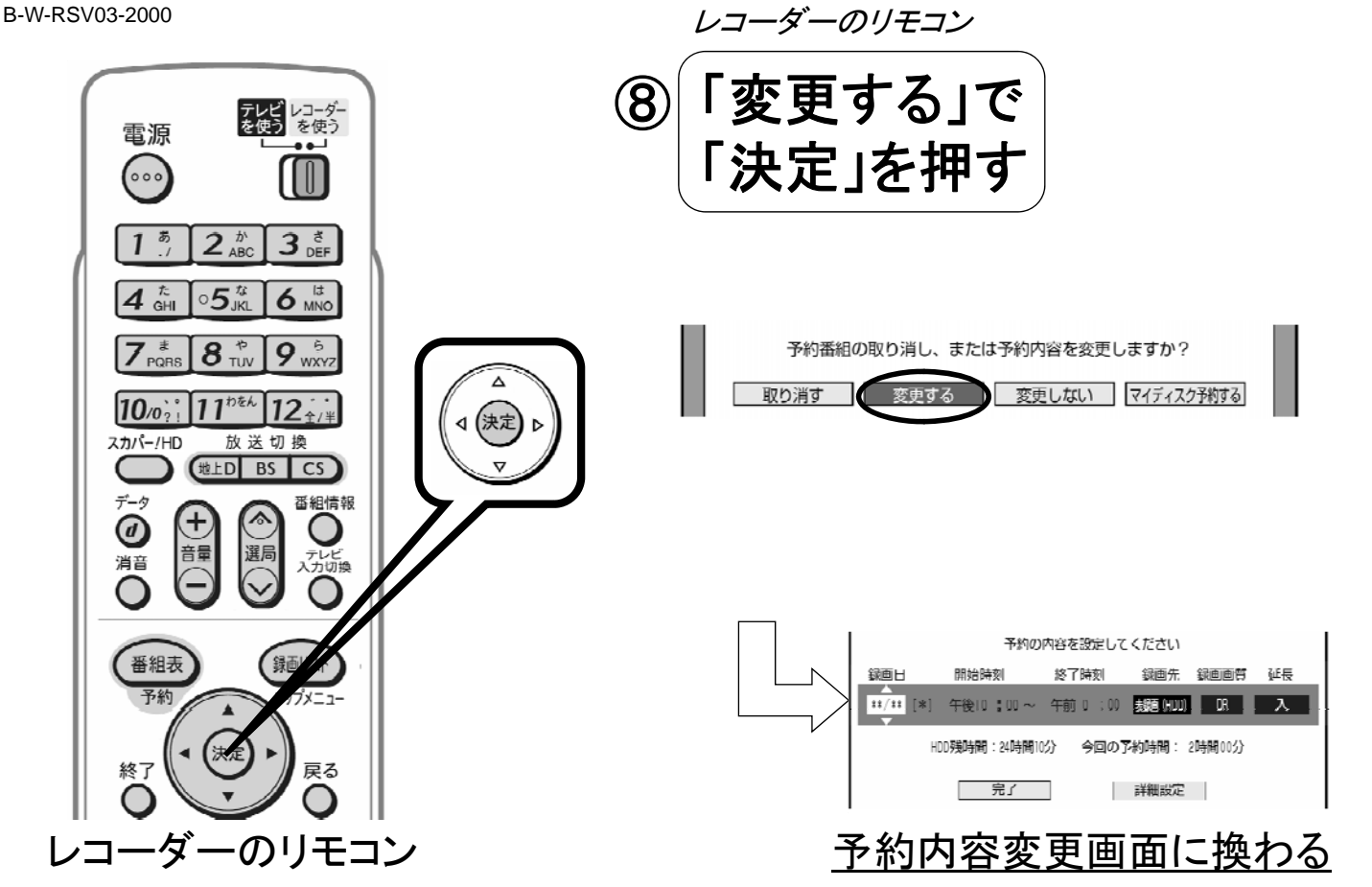

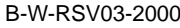

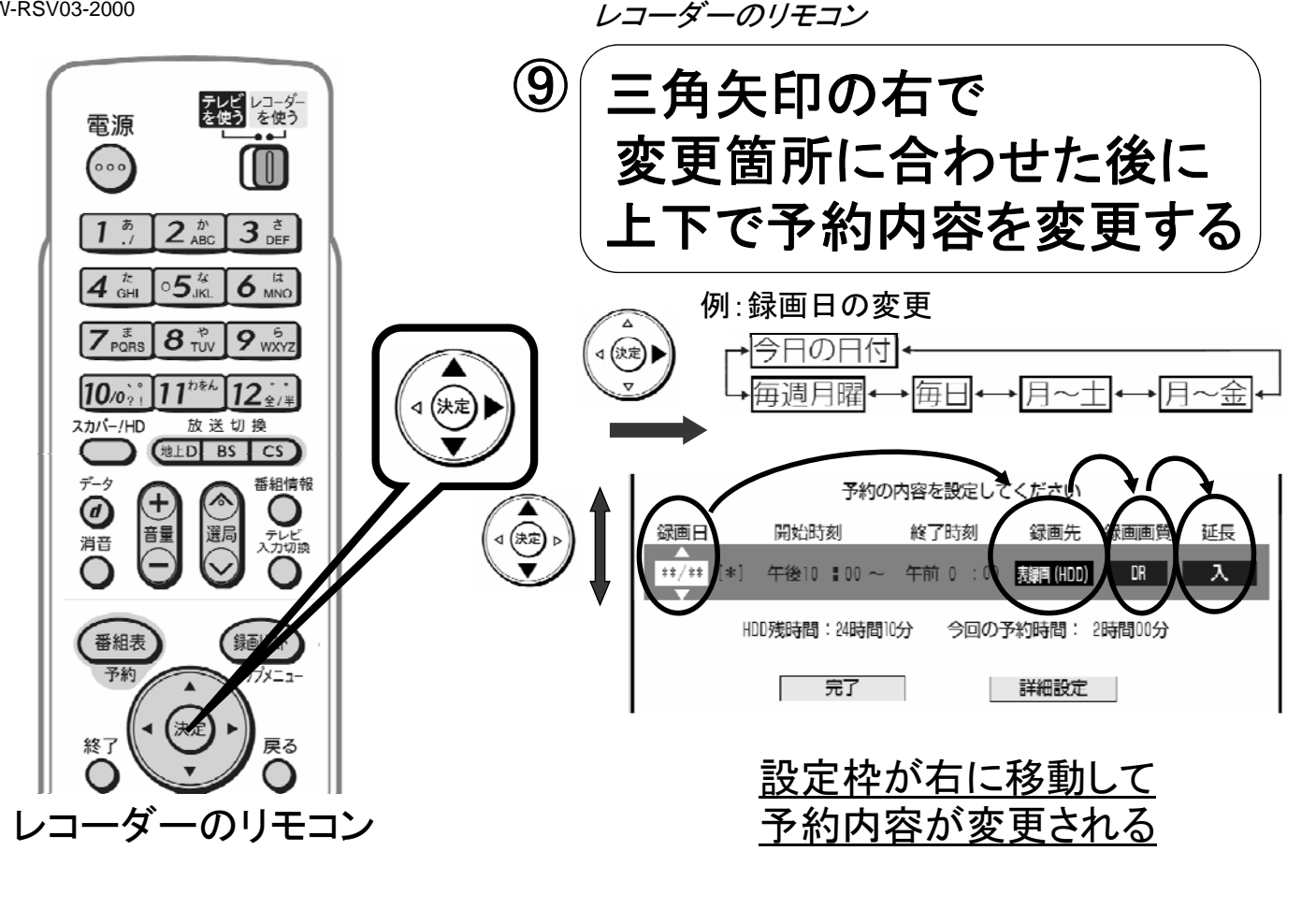

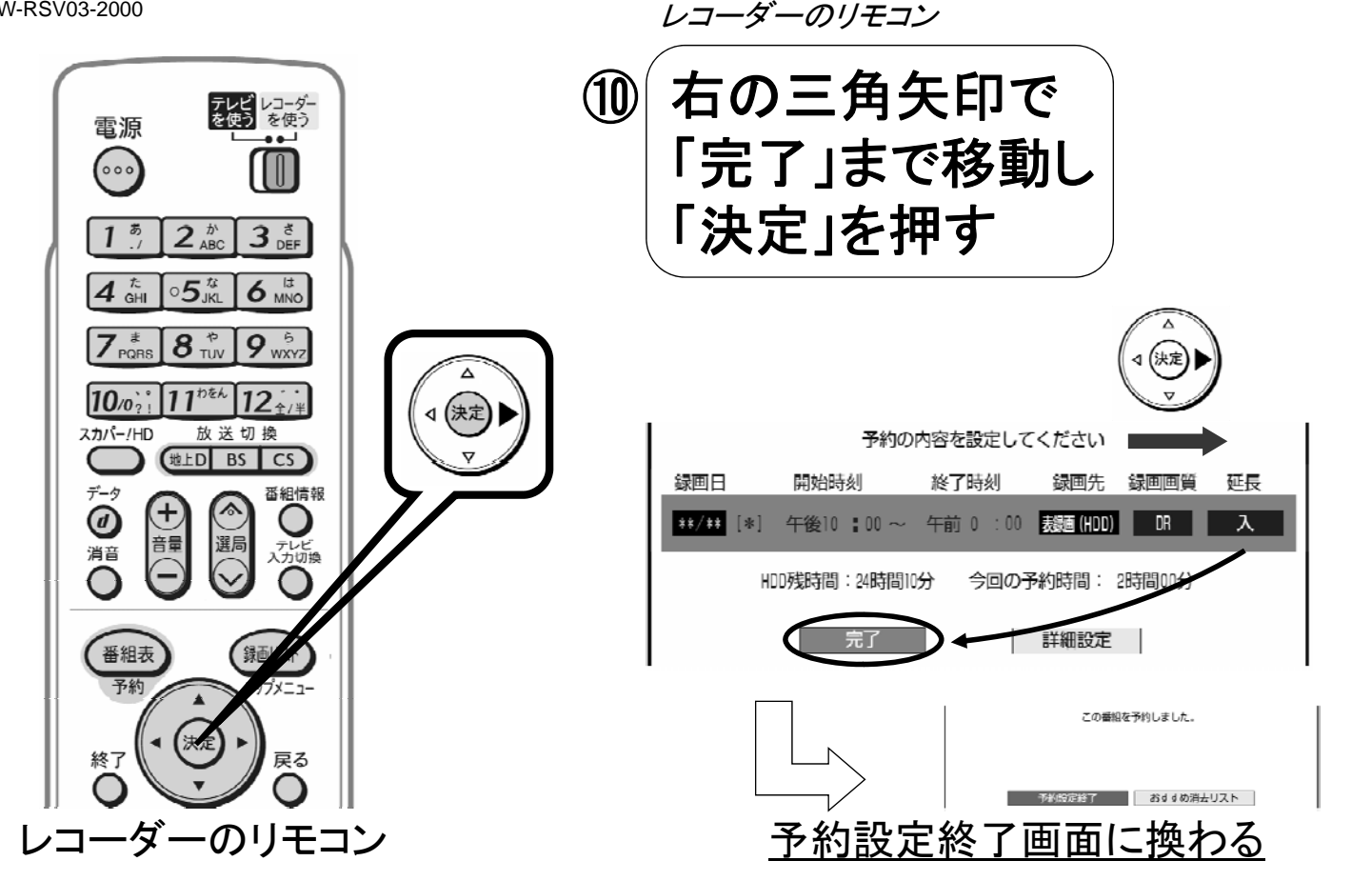

B-W-RSV03-2000

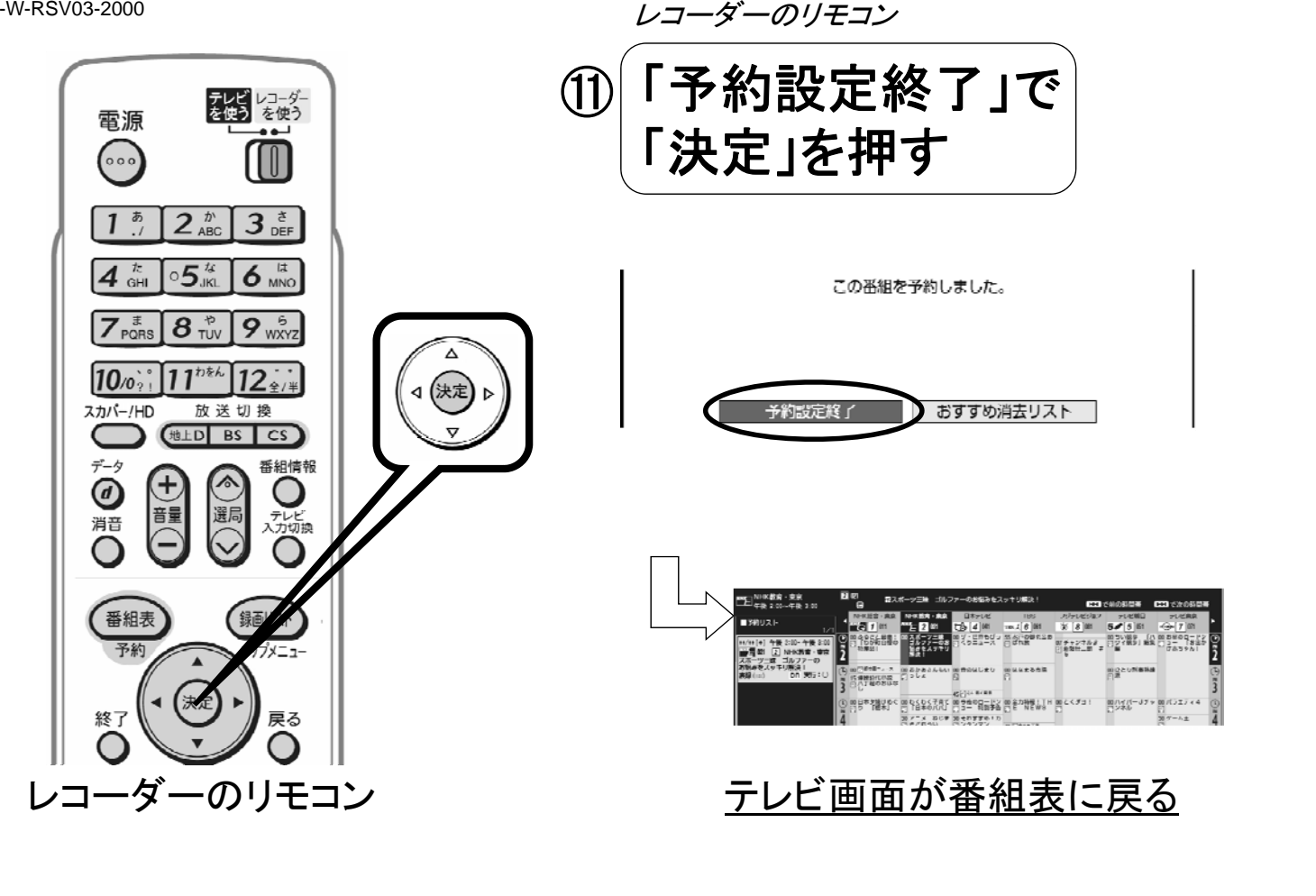

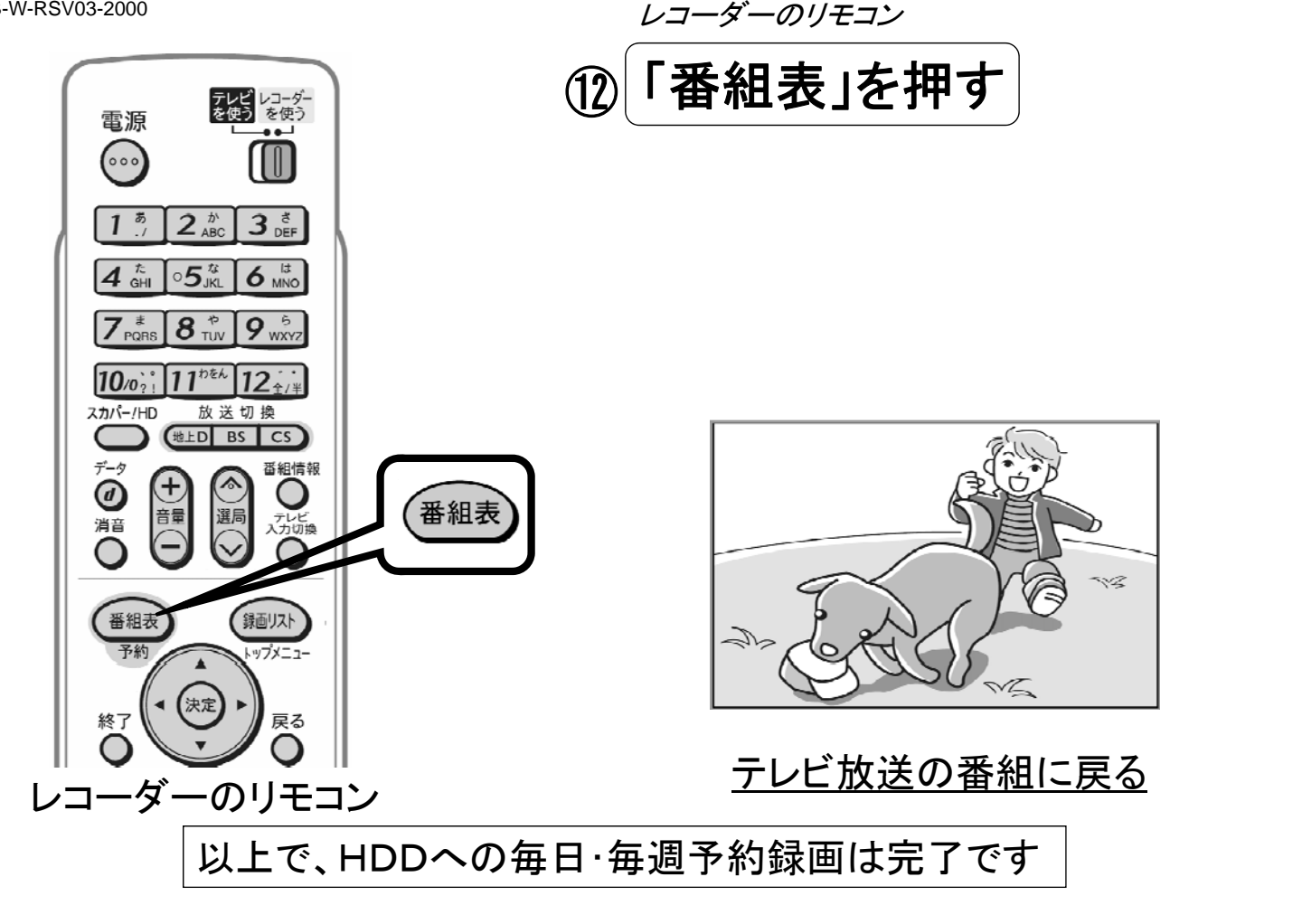